# **Overview**

## **1. Purpose:**

The purpose of the Tablets delivered as part of the Early Digital Learning Programme (EDLP) project is to enable the learners to use it in their day to day learning process. All the Tablets provided to the learners are pre-loaded with CMS application, GP & AL content of Grade-4. Apart from this, certain applications like WPS office, Kotobee reader, Inshot, Shareit, Whiteboard, Sketch, Scratch Jr, etc. are also pre-loaded into the Tablets for usage by learners. All the Tablets are provided with support accessories i.e., Keyboard with case, Headset, Tempered Glass, and Micro SD card.

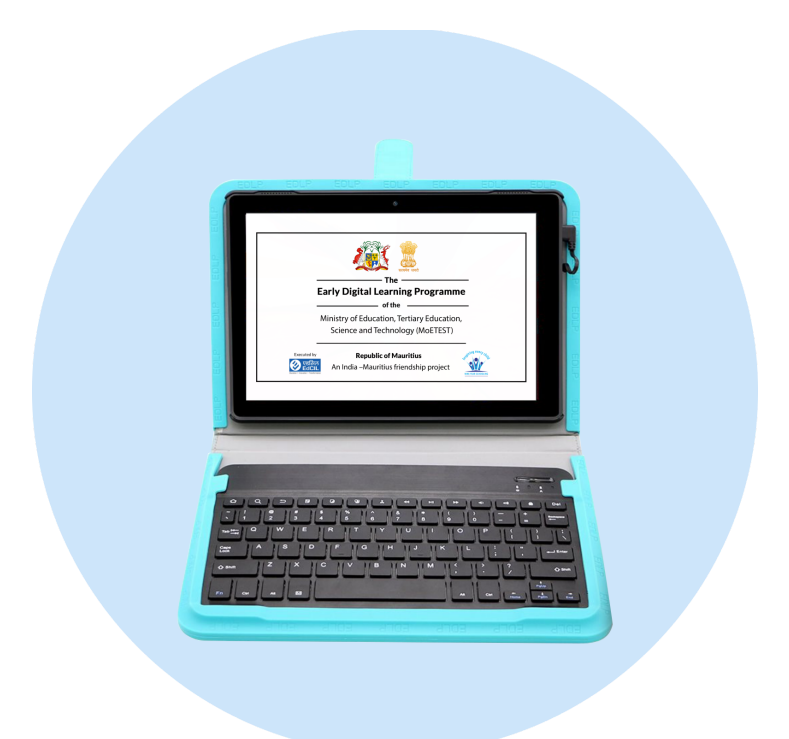

 $\exists_{\emptyset}$  NOTE: The Tablets - Learner's Device shall be used by the students under the supervision of the Teacher/ Educator strictly for the School/ Class/ Curriculum related activities only. Accessing the unauthorized websites, installation of unauthorized applications shall be prohibited as such applications may cause damage to the device and compromise the security of the data stored in the Tablets. The settings calibrated by the tech support team should never be altered/ changed as it may limit the performance of the device and may also cause loss of data and damage to the device. Do not try to repair the Tablets on your own. The charging of the Tablets shall be carried out using the Rack Charger provided in the class under strict Teacher supervision, Teacher shall ensure the safety of the children and the device.

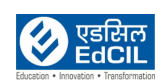

#### **2. Accessories:**

The Tablets provided to the learners come with accessories like Keyboard case, Headset, Tempered Glass & Micro-SD card apart from standard accessories like Power Adaptor, USB cable & Micro-SD card Ejector Tool.

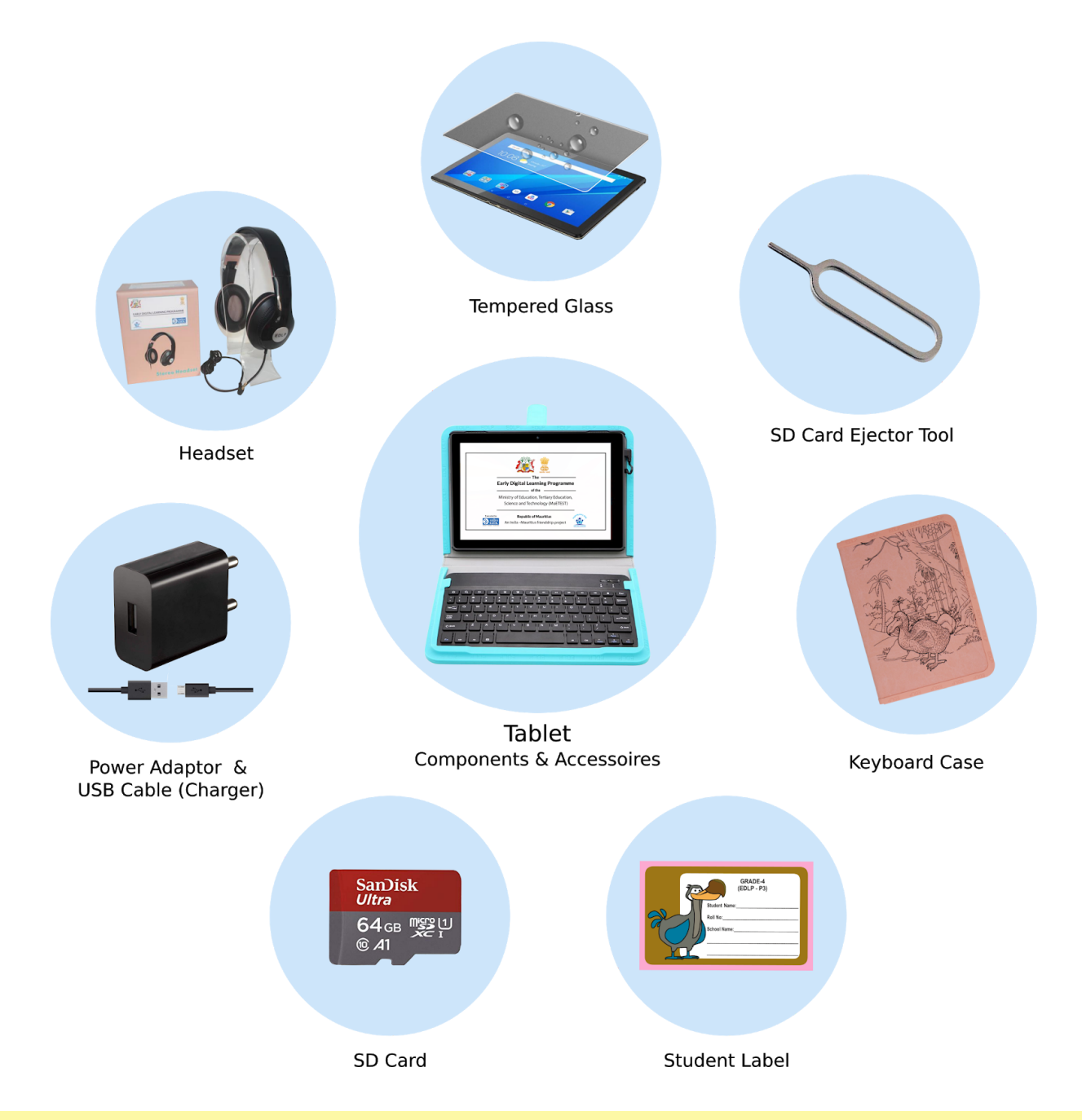

 $_{\scriptscriptstyle\rm I\!P}$  NOTE: Only the approved and authorized components, accessories shall be used along with Tablets, any usage of unauthorized accessories/ components/ adaptors may limit the performance of the product and also damage the product.

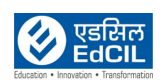

## **3. List of components**

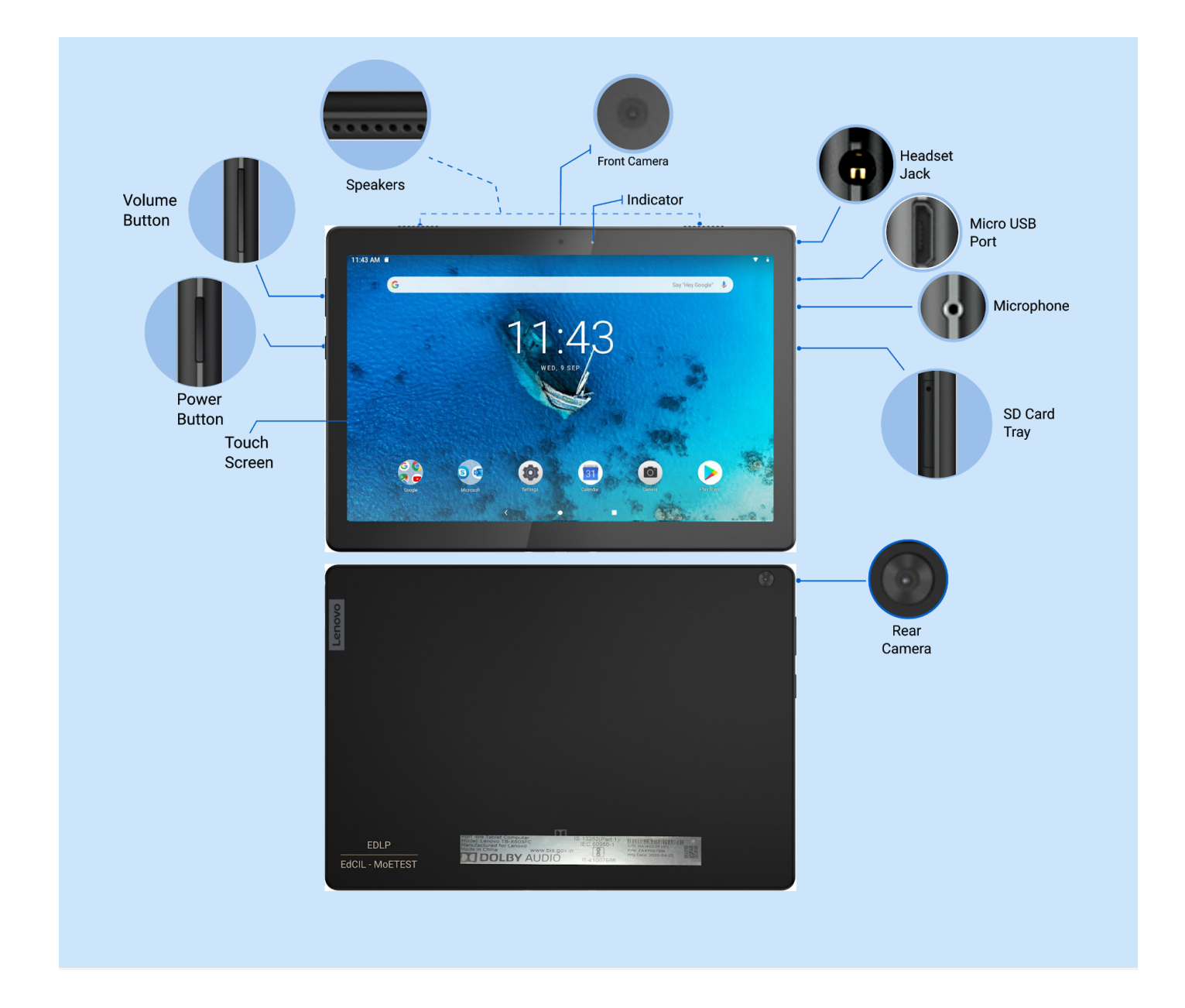

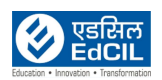

## **4. Charging (without Rack Charger)**

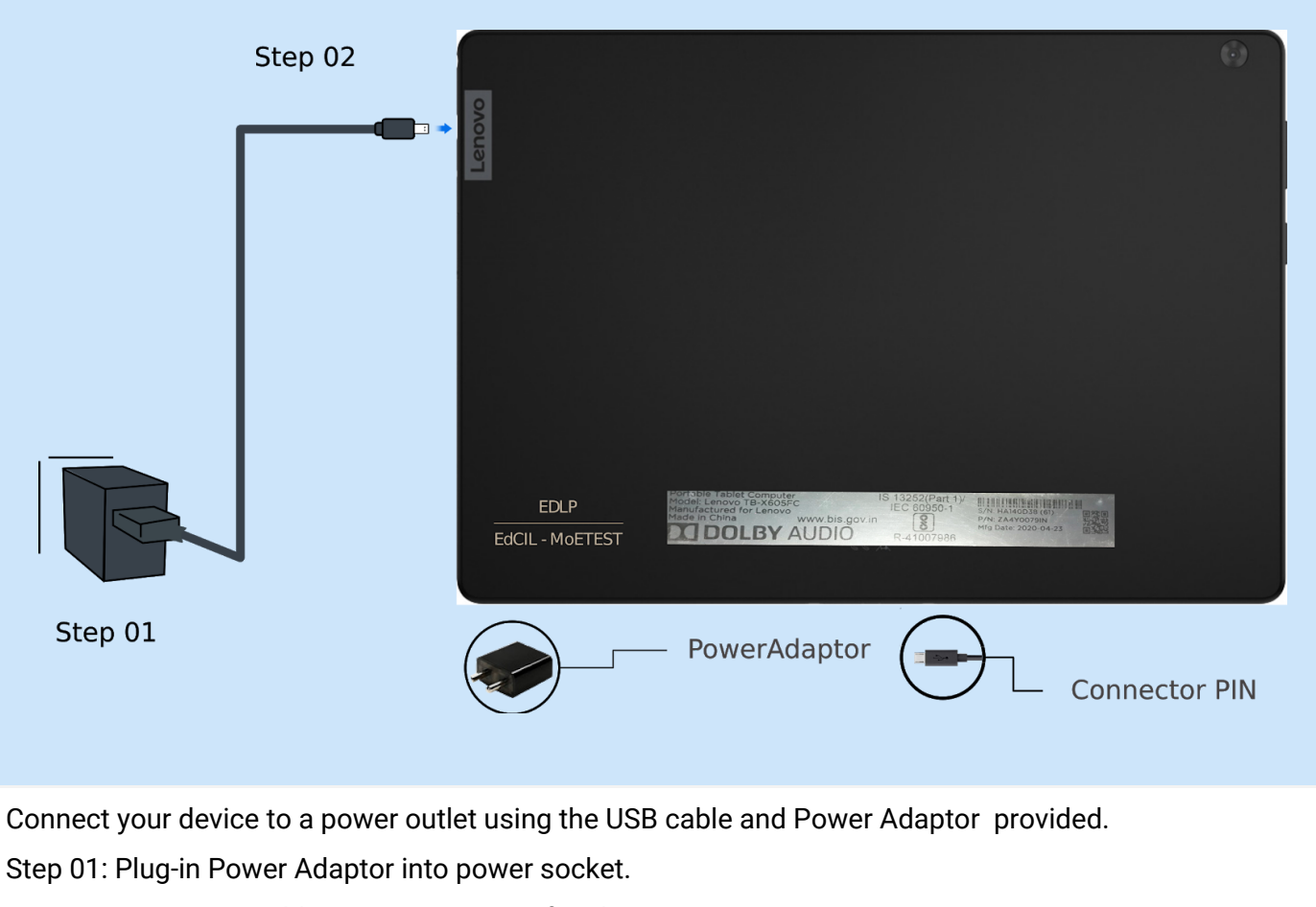

Step 02: Insert USB cable pin into USB port for charging.

**ALERT:** It is strongly recommended to not to charge the Tablets using any other mode than the Rack Charger provided for the purpose, however the feature is explained in the manual to use the option for contingency purpose only. Charging the Tablets using the adaptor shall be carried out strictly under Teacher/ Educator supervision with due attention towards children safety. And before using the power socket check for humidity, cable damages for safety. Never charge the Tablets to 100% and never wait till the total battery is discharged.

NOTE: Please use only approved. authorised power adaptors. The use of unauthorised, third-party power adaptors will affect the charging speed, resulting in abnormal charging and potential damage to the equipment.

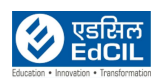

## **5. Turning the Tablets On**

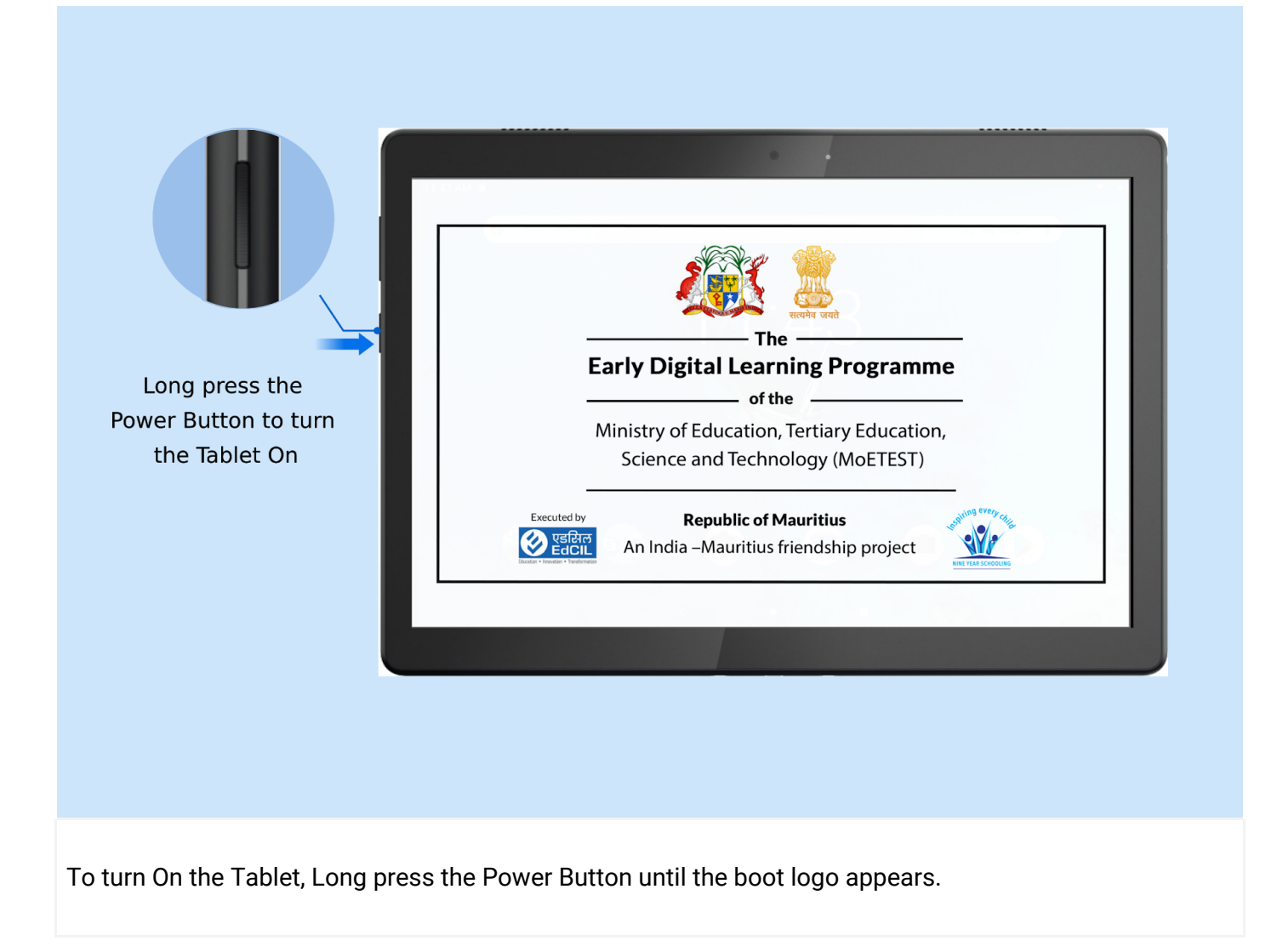

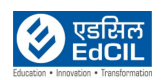

#### **6. Turning the Tablets Off**

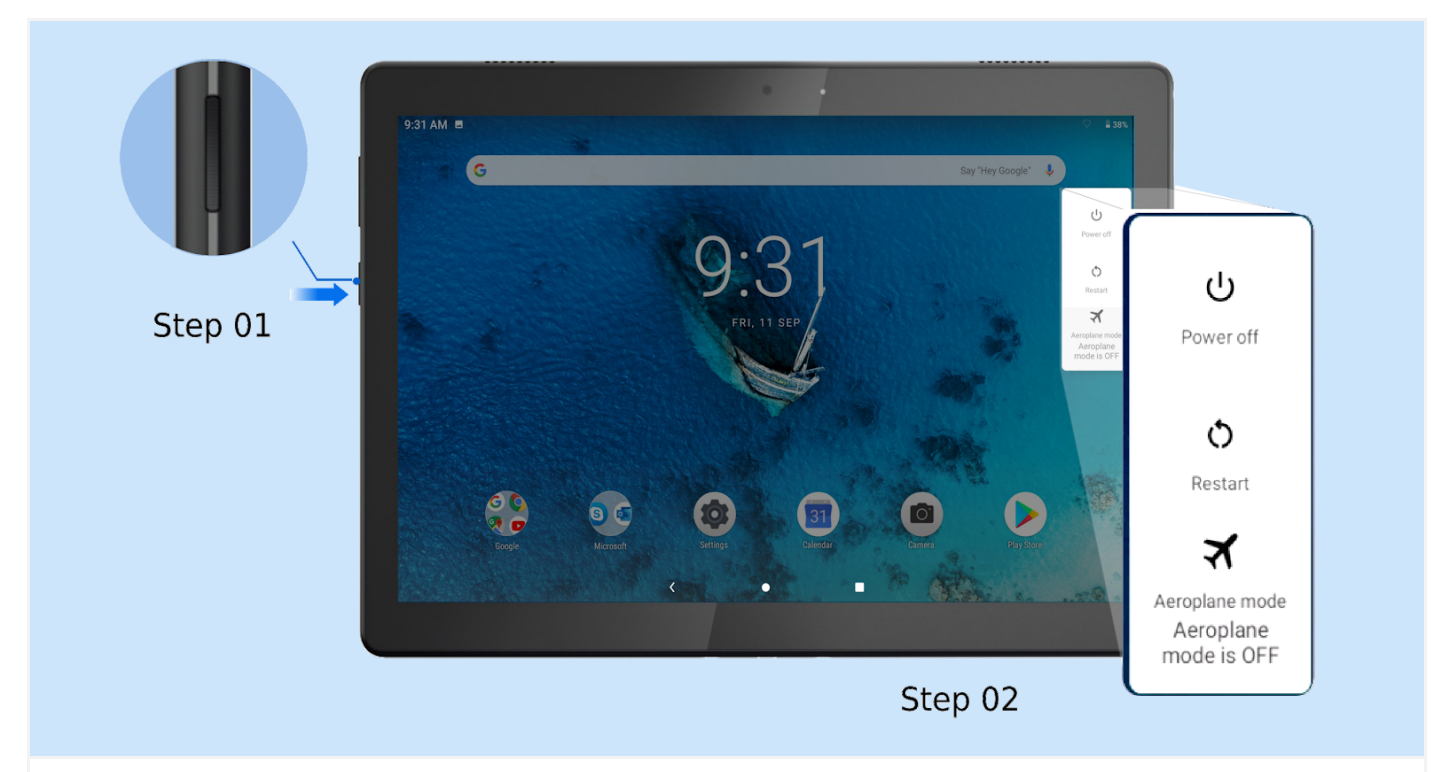

Step 01: Long press the Power Button - window pops-up with three (03) options: Power off, Restart and Aeroplane mode

Step 02: Click on Power off option

NOTE: Ensure that the Tablets are switched off when not in use. Ensure safety while handling the Tablets. For the safety of the Tablets and be sure that the tempered glass is not fragmented/ cracked. In case the Tablets do not power on, it could be due to battery drain. Connect the Tablets to the charging socket in the Rack Charger and after some time try to switch on again. Do not try to repair on your own. This may cause damage to data and devices.

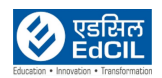